# Package 'MtreeRing'

April 20, 2021

<span id="page-0-0"></span>Type Package

Title A Shiny Application for Automatic Measurements of Tree-Ring Widths on Digital Images

Version 1.4.5

Author Jingning Shi [aut, cre], Wei Xiang [aut]

Maintainer Jingning Shi <snow940220@bjfu.edu.cn>

Suggests testthat, knitr, shinytest, mockery, spelling

Imports magrittr (>= 1.5), png, jpeg, tiff, bmp, magick, imager, dplR, spatstat.geom, measuRing, shiny, dplyr, shinydashboard, shinyWidgets

Description Use morphological image processing and edge detection algorithms to automatically measure tree ring widths on digital images. Users can also manually mark tree rings on species with complex anatomical structures. The arcs of innerrings and angles of successive inclined ring boundaries are used to correct ring-width series. The package provides a Shiny-based application, allowing R beginners to easily analyze tree ring images and export ring-width series in standard file formats.

License GPL-3

NeedsCompilation no

Repository CRAN

Encoding UTF-8

URL <https://docs.ropensci.org/MtreeRing>,

<https://github.com/ropensci/MtreeRing>

BugReports <https://github.com/ropensci/MtreeRing/issues>

RoxygenNote 6.1.1

Language en-US

Date/Publication 2021-04-19 22:10:06 UTC

## <span id="page-1-0"></span>R topics documented:

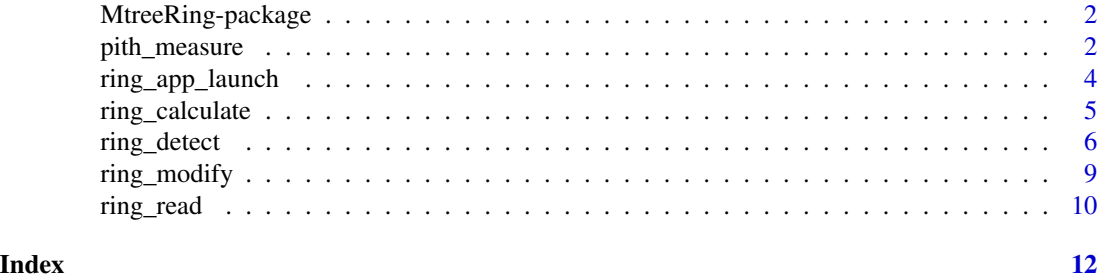

### MtreeRing-package *A Shiny Application for Automatic Measurements of Tree-Ring Widths on Digital Images*

#### Description

Use morphological image processing and edge detection algorithms to automatically measure tree ring widths on digital images. Users can also manually mark tree rings on species with complex anatomical structures. The arcs of inner-rings and angles of successive inclined ring boundaries are used to correct ring-width series. The package provides a Shiny-based application, allowing R beginners to easily analyze tree ring images and export ring-width series in standard file formats.

#### Details

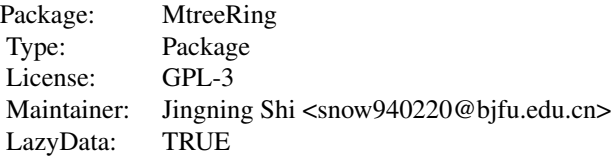

#### Author(s)

Jingning Shi, Wei Xiang

<span id="page-1-1"></span>pith\_measure *Calibrate ring-width series*

#### Description

This function can calibrate the ring-width series using arcs of inner rings.

#### <span id="page-2-0"></span>pith\_measure 3

#### Usage

```
pith_measure(ring.data, inner.arc = TRUE, last.yr = NULL,
  color = "black", border-type = 16, label.cex = 1.5)
```
#### Arguments

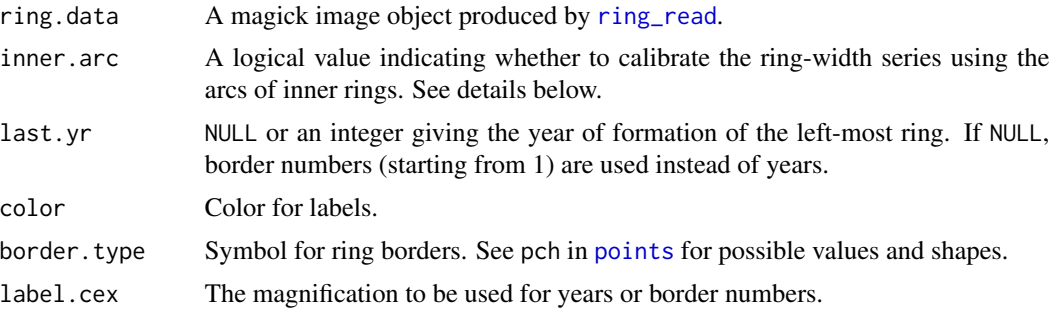

#### Details

This function allows the user to create a path, and manually mark ring borders by clicking on the graphical window.

An example demonstrated with pictures can be found in the package vignette. Type vignette('pith-MtreeRing') to see this example.

• If inner.arc = TRUE, the ring-width series is calibrated using arcs of inner rings (Duncan, 1989).

Step1. You can click the left mouse button to add a horizontal path. The path should traverse an appropriate arc (read the reference below for more details).

Step2. You can add three points to the selected arc by left-clicking. The first point should be placed on the left endpoint of the arc, and the second point is placed on the right endpoint.

After adding these two points, a vertical dashed line will be plotted automatically according to the (x,y) positions of endpoints you just added. The third points should be placed on the intersection of the vertical dashed line and the selected arc.

Step3. you are prompted to mark tree rings along the path by left-clicking on the image. Every click draws a point. Note that the left endpoint of the arc will be considered as the last ring border without the need to mark it.

After marking tree rings, the identification process does not automatically stop by itself. On the Windows platform, the identification process can be terminated by clicking the second button and selecting Stop from the menu. On the MacOS system, you can press the Escape key to terminate this process.

The ring-width series are corrected using formulas proposed by Duncan (1989).

• If inner.arc = FALSE, the user can create a path which matches the direction of wood growth.

Step1. You can add two points by left-clicking on the image. Every click draws a point. A path passing through these two points will be plotted. The path should follow the rays from bark to pith.

Step2. You can mark tree rings along the path by left-clicking on the image. The termination of identification process is similar.

#### <span id="page-3-0"></span>Value

A data frame of the calibrated ring-width series. The measurements units are millimeters (mm)

#### Author(s)

Jingning Shi

#### References

Duncan R. (1989) An evaluation of errors in tree age estimates based on increment cores in Kahikatea (Dacrycarpus dacrydiodes). *New Zealand Natural Sciences* 16(4), 1-37.

#### Examples

```
img.path <- system.file("missing_pith.png", package = "MtreeRing")
## Read the image:
t1 \le ring_read(img = img.path, dpi = 1200, plot = FALSE)
## Use the arcs of inner rings to calibrate ring-width series:
t2 < - pith_measure(t1, inner.arc = TRUE, last.yr = 2016)
## Try another method to measure ring widths:
t3 <- pith_measure(t1, inner.arc = FALSE, last.yr = 2016)
```
ring\_app\_launch *Run Shiny-based Application*

#### Description

Run a Shiny-based application within the system's default web browser.

#### Usage

```
ring_app_launch(launch.browser = TRUE)
```
#### Arguments

launch.browser A logical value. If FALSE, a built-in browser will be launched automatically after the app is started. If TRUE, the system's default web browser is used instead. This argument only works for RStudio. See details below.

#### <span id="page-4-0"></span>ring\_calculate 5

#### Details

launch.browser = FALSE is not recommended, as the file renaming does not work on the RStudio built-in browser when saving the data.

A workflow for the Shiny app can be found here: [https://ropensci.github.io/MtreeRing/](https://ropensci.github.io/MtreeRing/articles/app-MtreeRing.html) [articles/app-MtreeRing.html](https://ropensci.github.io/MtreeRing/articles/app-MtreeRing.html). Most steps are demonstrated with a gif to make the workflow more understandable.

To stop the app, go to the R console and press the Escape key. You can also click the stop sign icon in the upper right corner of the RStudio console.

#### Author(s)

Jingning Shi, Wei Xiang

ring\_calculate *Generate a ring-width series*

#### Description

This function can calculate ring widths according to coordinates of detected ring borders.

#### Usage

ring\_calculate(ring.data, seriesID)

#### Arguments

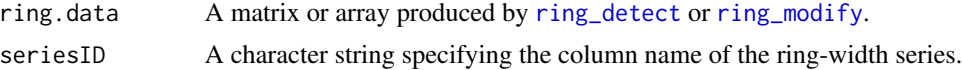

#### Value

A data frame. The series ID is the column name and years are row names. The measurements units are millimeters (mm).

#### Author(s)

Jingning Shi

#### Examples

img.path <- system.file("001.png", package = "MtreeRing") ## Read a tree ring image: t1  $\le$  ring\_read(img = img.path, dpi = 1200) ## Split a long core sample into 3 pieces to ## get better display performance and use the

<span id="page-5-0"></span>6 ring\_detect

```
## watershed algorithm to detect ring borders:
t2 \leq r ing_detect(ring.data = t1, seg = 3, method = 'watershed')
## Calculate ring widths from the attribute list of t2:
rw.df <- ring_calculate(ring.data = t2, seriesID = "940220")
```
<span id="page-5-1"></span>ring\_detect *Automatic detection of tree-ring borders*

#### Description

This function is used to automatically detect tree ring borders along the user-defined path.

#### Usage

ring\_detect(ring.data, seg = 1, auto.path = TRUE, manual = FALSE, method = "canny", incline = FALSE, sample.yr = NULL, watershed.threshold = "auto", watershed.adjust =  $0.8$ , struc.ele1 = NULL, struc.ele2 = NULL, marker.correction = FALSE, default.canny = TRUE, canny.t1, canny.t2, canny.smoothing = 2, canny.adjust = 1.4, path.dis = 1, origin =  $0$ , border.color = "black", border.type = 16, label.color = "black",  $label.cex =  $1.2$ )$ 

#### Arguments

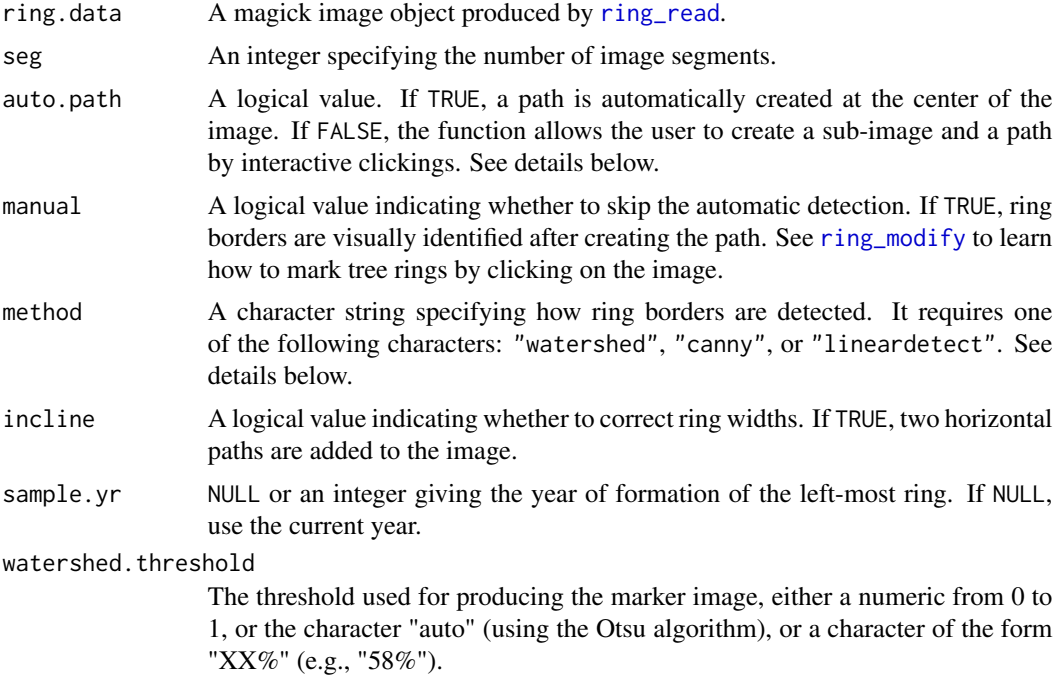

<span id="page-6-0"></span>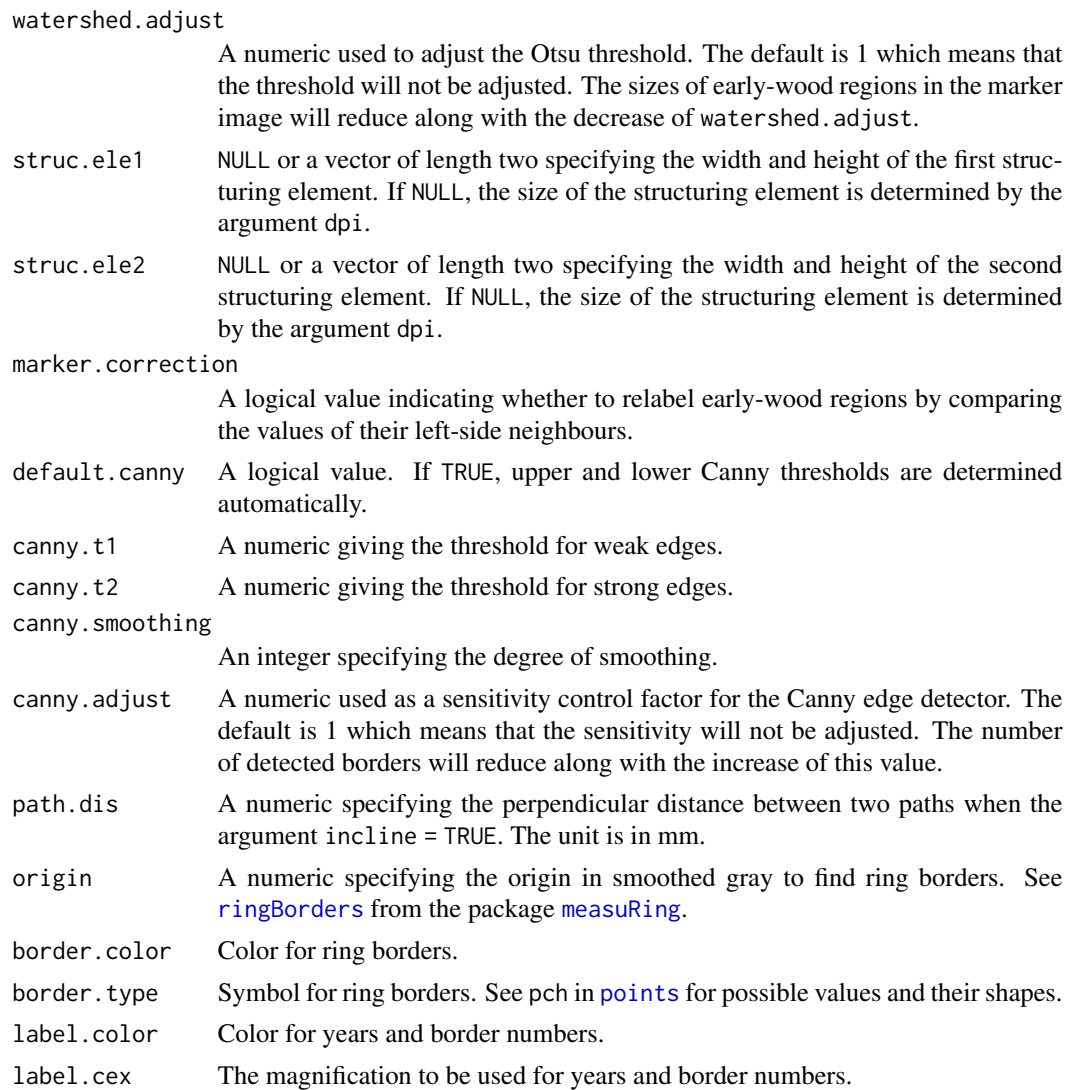

#### Details

If auto.path = FALSE, the user can create a rectangular sub-image and a horizontal path by interactively clicking on the tree ring image. The automatic detection will be performed within this rectangular sub-image. To create a sub-image and a path, follow these steps.

- Step 1. Select the left and right edges of the rectangle The user can point the mouse at any desired locations and click the left mouse button to add each edge.
- Step 2. Select the top and bottom edges of the rectangle The user can point the mouse at any desired locations and click the left mouse button to add each edge. The width of the rectangle is defined as the distance between the top and bottom edges, and should not be unnecessarily large to reduce time consumption and memory usage. Creating a long and narrow rectangle if possible.

<span id="page-7-0"></span>• Step 3. Create a path

After creating the rectangular sub-image, the user can add a horizontal path by left-clicking on the sub-image (generally at the center of the sub-image, try to choose a clean defect-free area). Ring borders and other markers are plotted along this path. If incline = TRUE, two paths are added simultaneously.

After creating the sub-image and the path, this function will open several graphics windows and plot detected ring borders on image segments. The number of image segments is controlled by the argument seg.

Argument method determines how ring borders are identified.

- If method = "watershed", this function uses the watershed algorithm to obtain ring borders (Soille and Misson, 2001).
- If method = "canny", this function uses the Canny algorithm to detect borders.
- If method = "lineardetect", a linear detection algorithm from the package [measuRing](#page-0-0) is used to identify ring borders (Lara et al., 2015). Note that incline = TRUE is not supported in this mode, and path will be automatically created at the center of the image.

If the argument method = "watershed" or "canny", the original image is processed by morphological openings and closings using rectangular structuring elements of increasing size before detecting borders. The first small structuring element is used to remove smaller dark spots in early wood regions, and the second large structuring element is used to remove light strips in late wood regions. More details about morphological processing can be found at Soille and Misson (2001).

#### Value

A matrix (grayscale image) or array (color image) representing the tree-ring image.

#### Note

This function uses [locator](#page-0-0) to record mouse positions so it only works on "X11", "windows" and "quartz" devices.

#### Author(s)

Jingning Shi

#### References

Soille, P., Misson, L. (2001) Tree ring area measurements using morphological image analysis. *Canadian Journal of Forest Research* 31, 1074-1083. doi: 10.1139/cjfr-31-6-1074

Lara, W., Bravo, F., Sierra, C.A. (2015) measuRing: An R package to measure tree-ring widths from scanned images. *Dendrochronologia* 34, 43-50. doi: 10.1016/j.dendro.2015.04.002

#### Examples

img.path <- system.file("001.png", package = "MtreeRing") ## Read a tree ring image:  $t1$  <- ring\_read(img = img.path, dpi = 1200, plot = FALSE)

```
## Split a long core sample into 3 pieces to
## get better display performance and use the
## watershed algorithm to detect ring borders:
t2 \leq - \text{ring\_detect}(t1, \text{ seg} = 3, \text{ method} = \text{'watershed'}, \text{border.color} = \text{'green'})
```
#### ring\_modify *Edit ring borders visually*

#### **Description**

This function can remove existing ring borders or add new borders.

#### Usage

```
ring_modify(ring.data, del = NULL, del.u = NULL, del.l = NULL,
  add = FALSE
```
#### Arguments

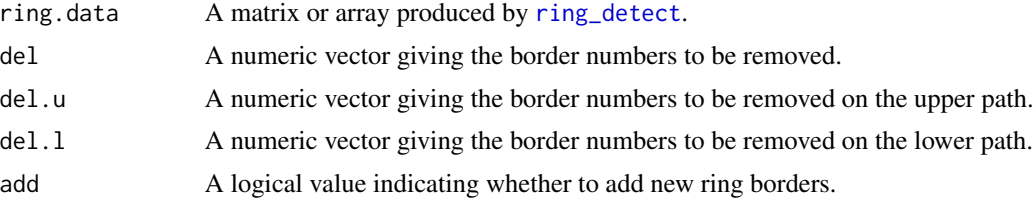

#### Details

This function is used to remove existing ring borders, or to add new borders by interactively clicking on the image segments.

If the user creates one path (incline = FALSE), the argument del is used to remove ring borders. If the user creates two paths (incline = TRUE), arguments del.u and del.l are used to remove ring borders.

If add = TRUE, graphics windows opened by [ring\\_detect](#page-5-1) will be activated sequentially. When a graphics window is activated, the user can add new borders by left-clicking the mouse along the path. Every click draws a point representing the ring border. Type vignette('detection-MtreeRing') to see an example of adding ring borders.

The identification process does not automatically stop by itself.

- On the Windows system, the identification process can be terminated by pressing the right mouse button and selecting Stop from the menu.
- On the MacOS system, for a X11 device the identification process is terminated by pressing any mouse button other than the first, and for a quartz device this process is terminated by pressing the ESC key.

<span id="page-9-0"></span>Once the user terminates the identification process, the current graphics window will be closed automatically, and the graphics window of the following segment is activated. When all graphics windows are closed, ring\_modify will re-open graphics windows and plot new borders.

This function can perform both deletion and addition in one call. The removal of ring borders takes precedence over addition.

#### Value

A matrix (grayscale image) or array (color image) representing the tree ring image.

#### Author(s)

Jingning Shi

#### Examples

```
img.path <- system.file("001.png", package = "MtreeRing")
```

```
## Read a tree ring image:
t1 <- ring_read(img = img.path, dpi = 1200)
## Split a long core sample into 3 pieces to
## get better display performance and use the
## watershed algorithm to detect ring borders:
t2 < - ring_detect(ring.data = t1, seg = 3, method = 'watershed')
## Do not modify t2, but create a new array object t3.
## Remove some borders without adding new borders:
t3 \le ring_modify(ring.data = t2, del = c(1, 3, 5, 19:21), add = FALSE)
```
<span id="page-9-1"></span>

#### Description

This function can read an image file from the hard disk and plot it in a newly-opened graphics device.

#### Usage

```
ring_{real}(img, dpi = NULL, RGB = c(0.299, 0.587, 0.114),plot = FALSE, rotate = 0, magick = TRUE)
```
#### <span id="page-10-0"></span>ring\_read 11

#### Arguments

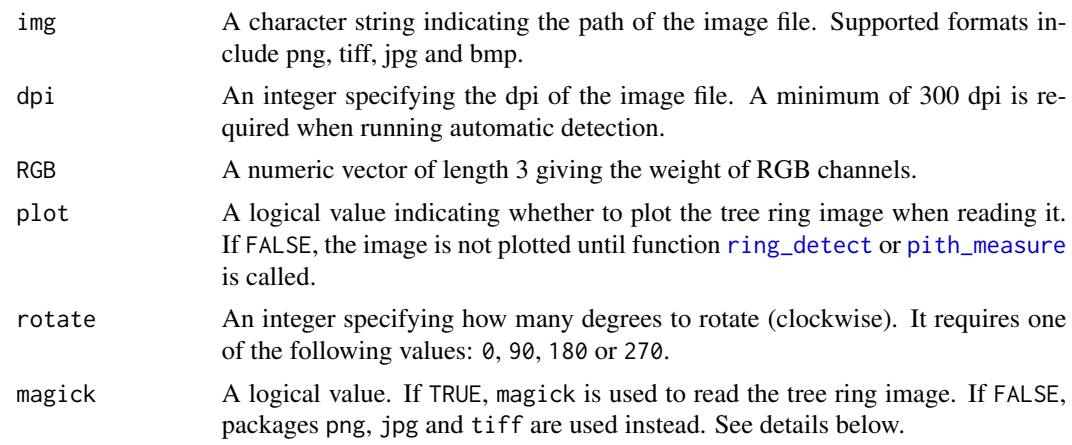

#### Details

Proper image preparation has a great influence on the measurement of ring widths. A tree-ring image should not contain irrelevant or redundant features, such as wooden mounts where cores are glued. The larger the file size of an image, the slower the image processing operation will be.

Pith side of a wood sample should be placed on the right side of a graphics window. Use rotate to change its position.

It is highly recommended to use the default value magick = TRUE, because magick can significantly reduce the memory usage when reading a large file. If image data is stored in a non-standard format, image reading may fail. In that case you can set magick = FALSE to avoid the use of magick.

#### Value

A magick image object containing the image data.

#### Author(s)

Jingning Shi

#### Examples

img.path <- system.file("001.png", package = "MtreeRing")

## Read and plot the image:

 $t1 < -$  ring\_read(img = img.path, dpi = 1200, plot = TRUE)

# <span id="page-11-0"></span>Index

∗ package MtreeRing-package, [2](#page-1-0)

locator, *[8](#page-7-0)*

measuRing, *[7,](#page-6-0) [8](#page-7-0)* MtreeRing *(*MtreeRing-package*)*, [2](#page-1-0) MtreeRing-package, [2](#page-1-0)

pith\_measure, [2,](#page-1-0) *[11](#page-10-0)* points, *[3](#page-2-0)*, *[7](#page-6-0)*

ring\_app\_launch, [4](#page-3-0) ring\_calculate, [5](#page-4-0) ring\_detect, *[5](#page-4-0)*, [6,](#page-5-0) *[9](#page-8-0)*, *[11](#page-10-0)* ring\_modify, *[5,](#page-4-0) [6](#page-5-0)*, [9](#page-8-0) ring\_read, *[3](#page-2-0)*, *[6](#page-5-0)*, [10](#page-9-0) ringBorders, *[7](#page-6-0)*